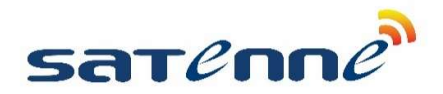

## SATENNE R3 Premium en Elite software update

## Micro SD Kaart

De software update gaat met een standaard micro SD kaart (niet meegeleverd). Formatteer de SD kaart als FAT32

## **Software**

Download de meest recente versie van de software van www.satenne.com Het betreft een .zip bestand, sla dit bestand op. Unzip het bestand direct naar de lege micro SD kaart. Er worden 6 bestanden gecreëerd.

## Software laden

- 1. Maak de besturingskast stroomvrij door de 4-polige connector te verwijderen.
- 2. Plaats de micro SD kaart in de kaartlezer van de besturingskast. Door zijn vorm kan de SD kaart er maar op 1 manier in. Let op: de SD kaart moet vrij diep ingebracht worden, er is een klik te horen wanneer dit het geval is. Gebruik indien nodig een pen o.i.d. om de SD kaart er dieper in te duwen.
- 3. Zet weer stroom op de besturingskast door de 4-polige connector terug te plaatsen.
- 4. Tijdens het laden van de software zijn 2 korte piepjes te horen. Als de software geladen is (duurt maar een paar seconden) schakelt de besturingskast uit (het relais klikt en de rode LED is aan).
- 5. Klaar! Verwijder de micro SD kaart.

 $-\big/$  -